Projeto: Digitalização de Documentos Nome do Cliente: SEBRAE NA Data: 26 de outubro de 2018

## <span id="page-0-0"></span>**Sumário**

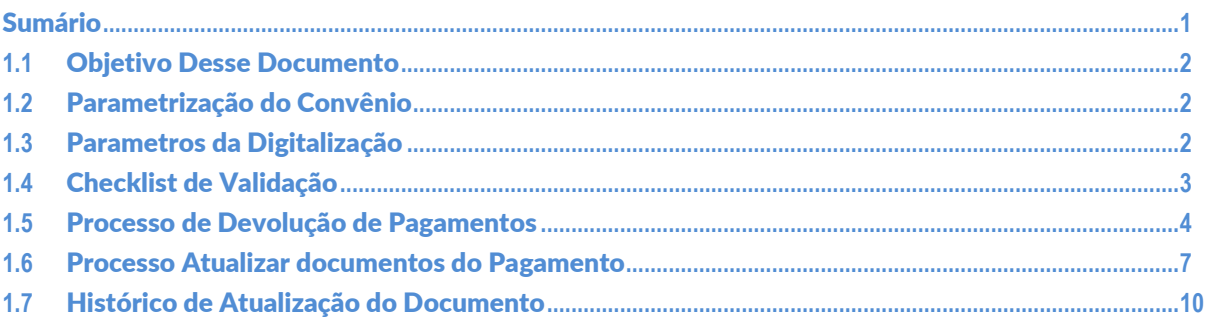

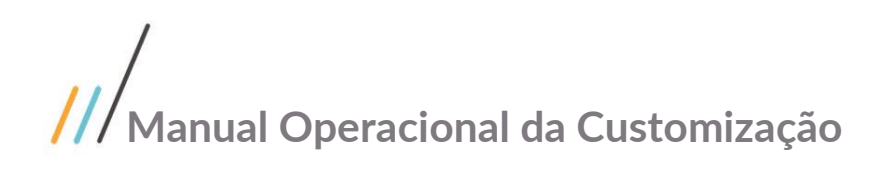

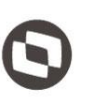

#### <span id="page-1-0"></span>**1.1** Objetivo Desse Documento

Prezados Senhores,

O documento a seguir tem por objetivo orientar o usuário sobre as implementações disponibilizadas no PRESTECONTAS para contemplar a digitalização de arquivos.

### <span id="page-1-1"></span>**1.2** Parametrização do Convênio

Em construção.

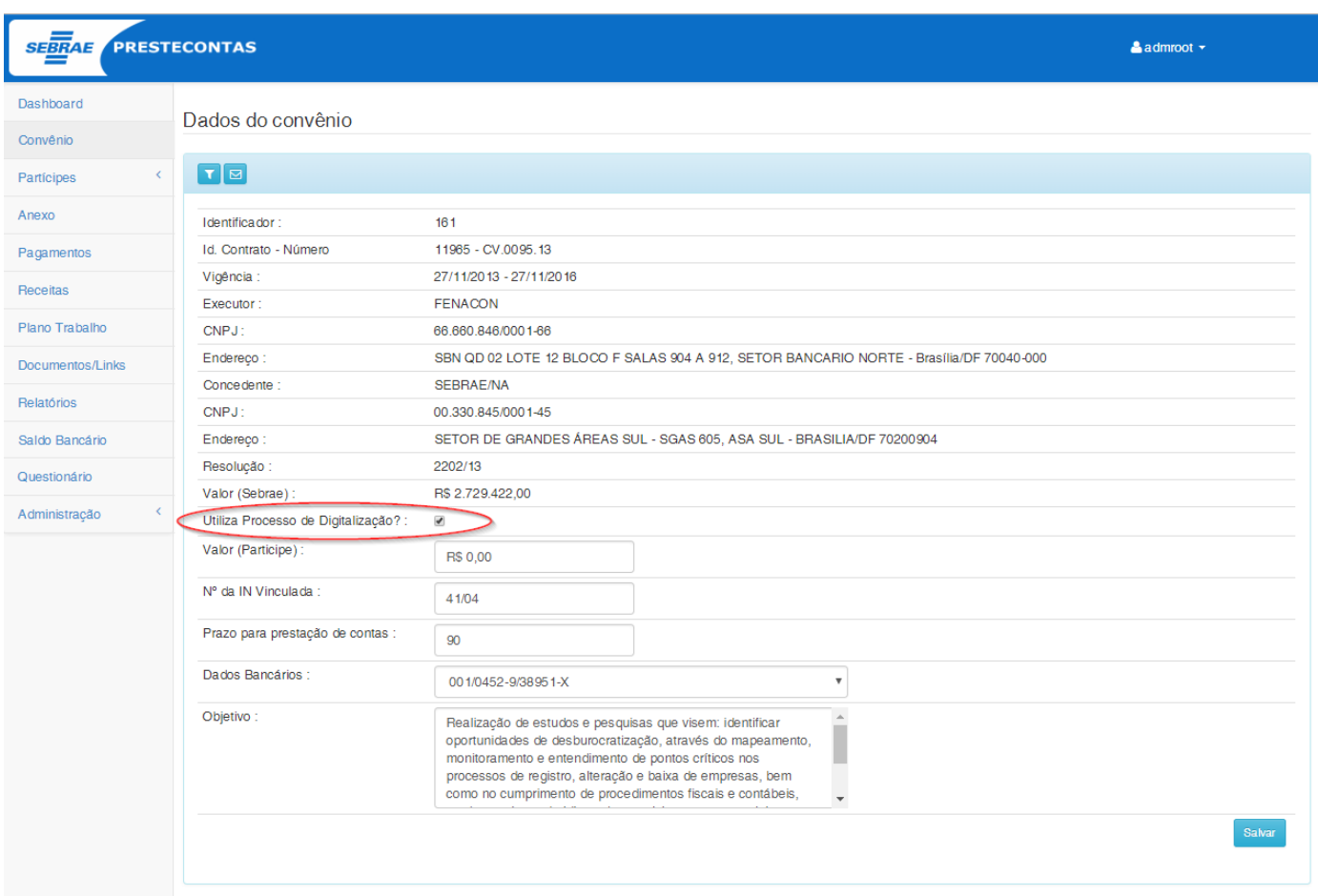

### <span id="page-1-2"></span>**1.3** Parametros da Digitalização

Em construção.

 $\overline{\circ}$ 

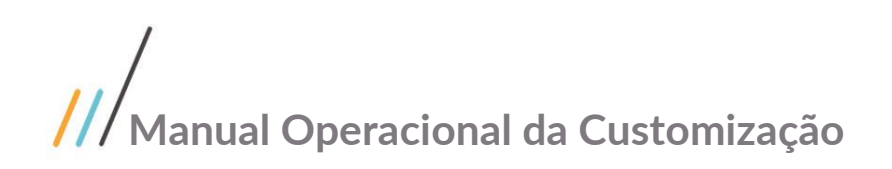

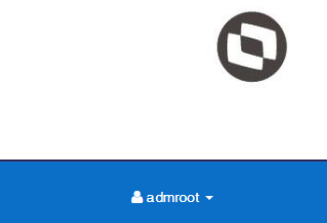

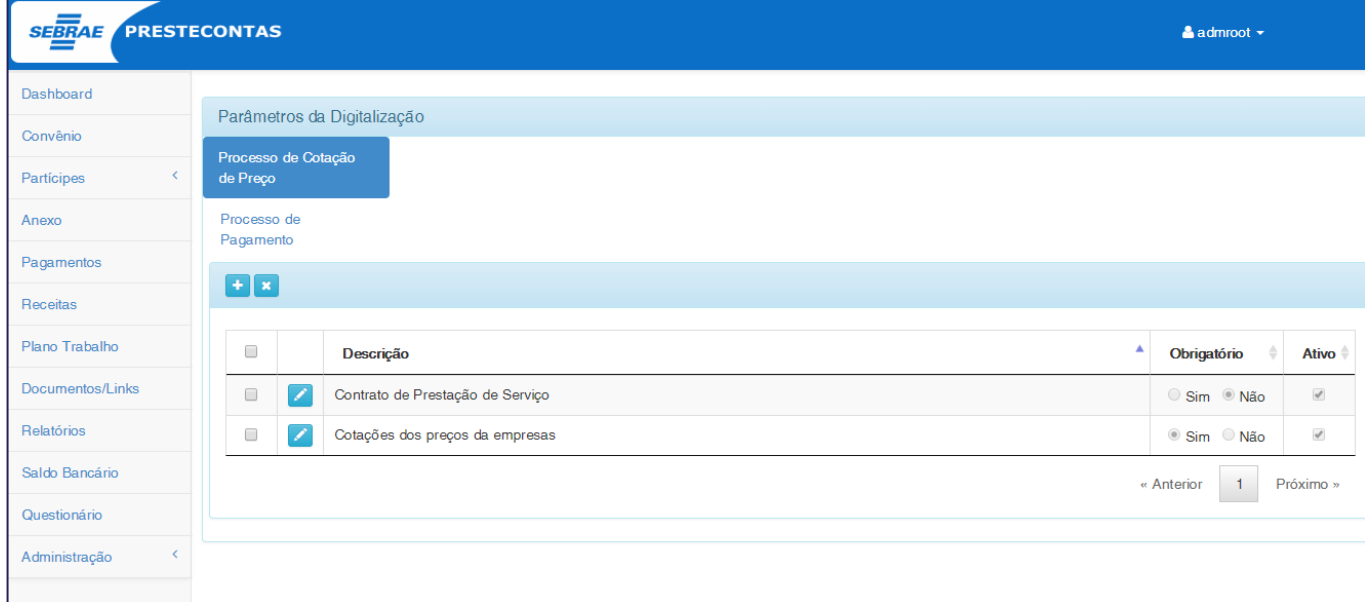

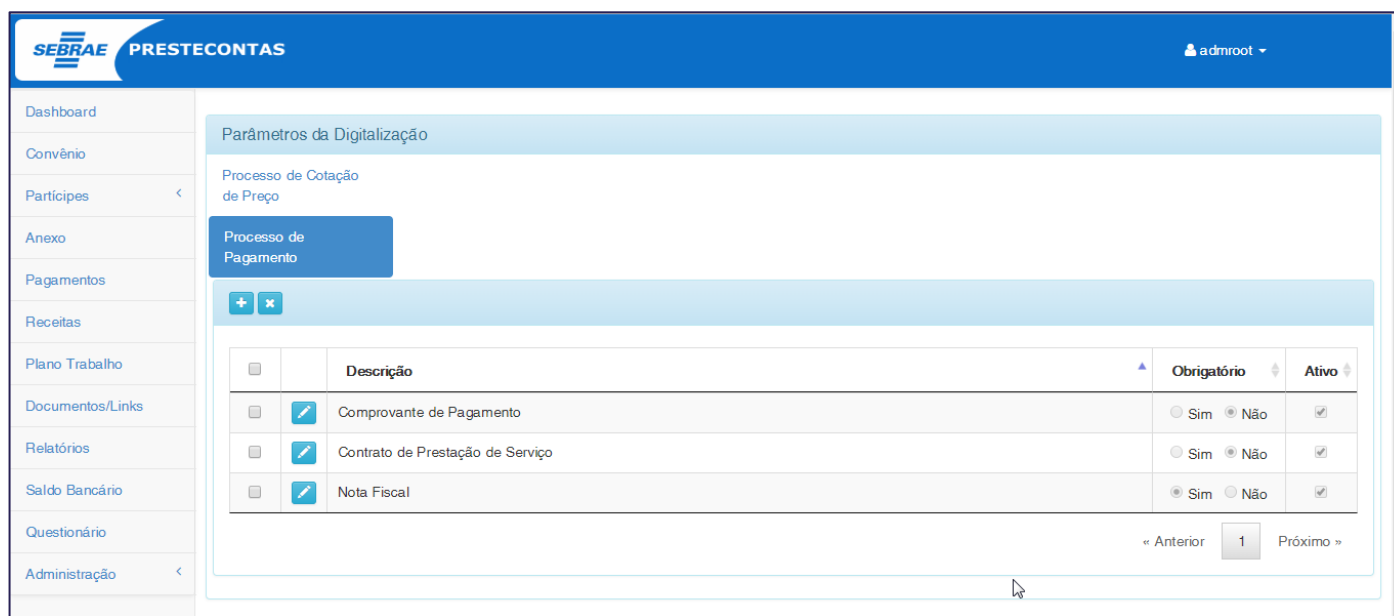

### <span id="page-2-0"></span>**1.4** Checklist de Validação

Em construção.

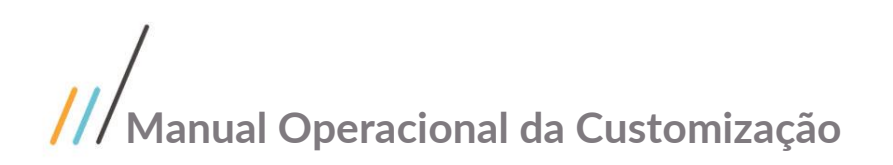

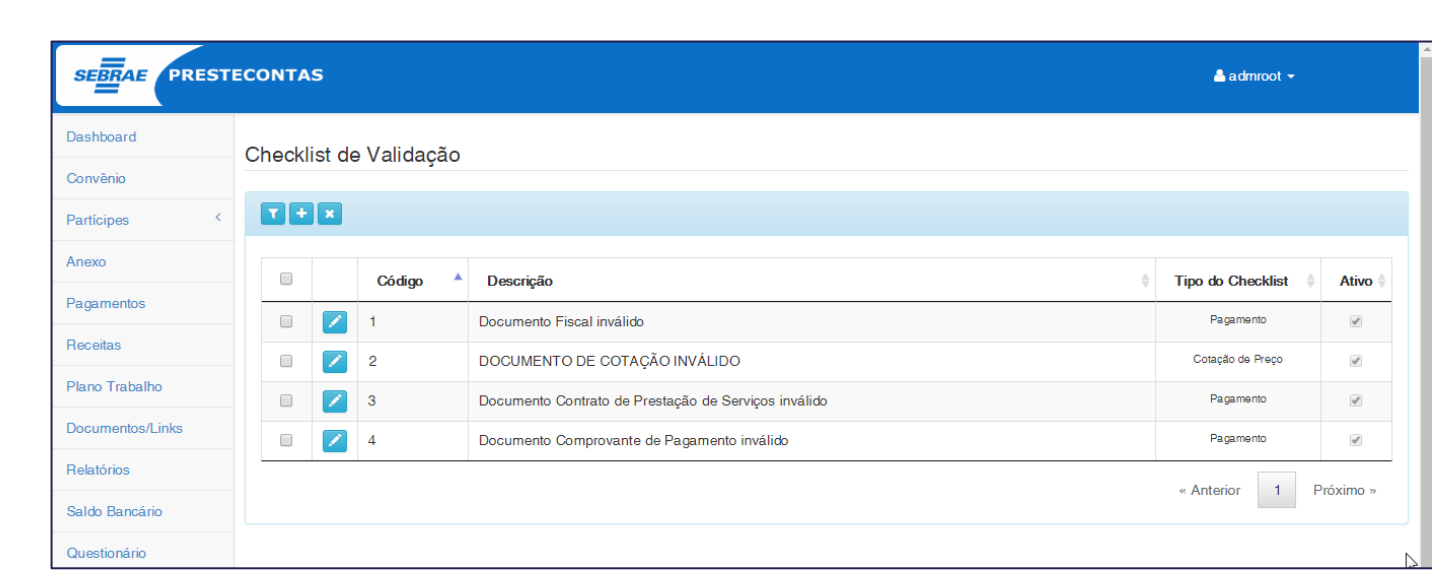

#### <span id="page-3-0"></span>**1.5** Processo de Devolução de Pagamentos

O processo de Devolução de pagamentos, utilizado pelo usuário SEBRAE para devolver um ou mais pagamenos para o Partícipe Executor do Convênio, foi alterado para que possa contemplar alguns itens necessários no processo de Digitalização de documentos.

Dessa forma, caso o convênio esteja parametrizado para utilizar o processo de digitalização de documentos, conforme descrito no item 1.2 deste documento, o processo de Devolução apresentará o Checklist de alguna Validação, conforme descrito no item 1.2 deste documento, o processo de Devolução apresentará o Checklist de Validação, a Justificativa da devolução e a opção de atualizar os documentos do processo de Digitalização de Pagamentos.

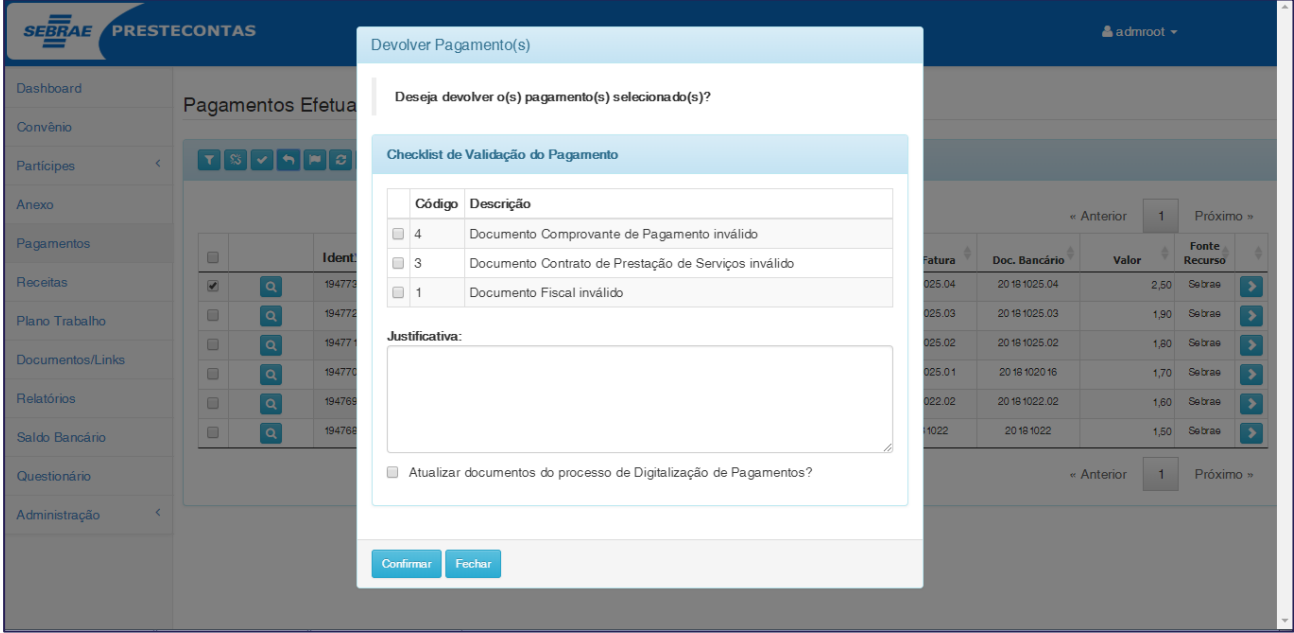

 **Checklist de Validação:** Serão apresentados no momento da devolução, todos os itens ativos que foram previamente informados no cadastro "Checklist de Validação".

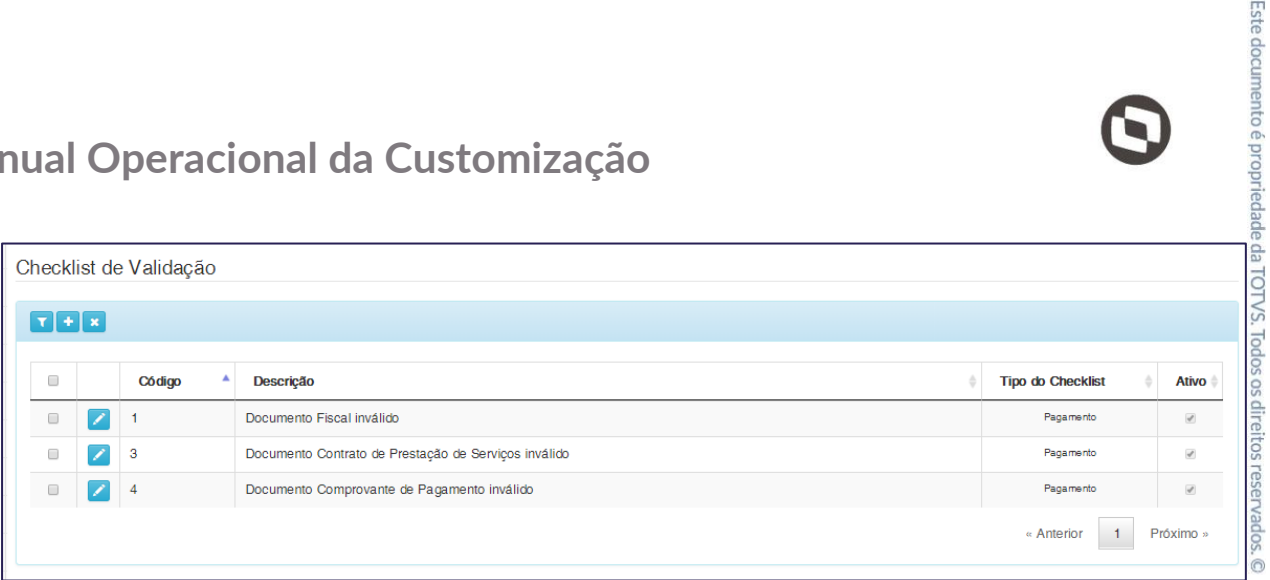

- **Justificativa:** O campo Justificativa, deverá ser utilizado pelo usuário caso nenhum dos itens do checklist comtemple o motivo da devolução.
- **Atualizar documentos do processo de Digitalizaçao de Pagamentos:** Caso o usuário selecione esta opção, a rotina customizada deverá identificar os tipos de documento ativos, parametrizados para o processo de pagamento conforme descrito no item "Parâmetros da Digitalização" e que não estejam vinculados ao Pagamento, vinculando-os ao mesmo.

A rotina customizada deverá também remover os tipos de documentos do Pagamento que não estejam sendo utilizados nos Parâmetros da Digitalização, porém removerá apenas os tipos de documentos que não tenham arquivos anexados.

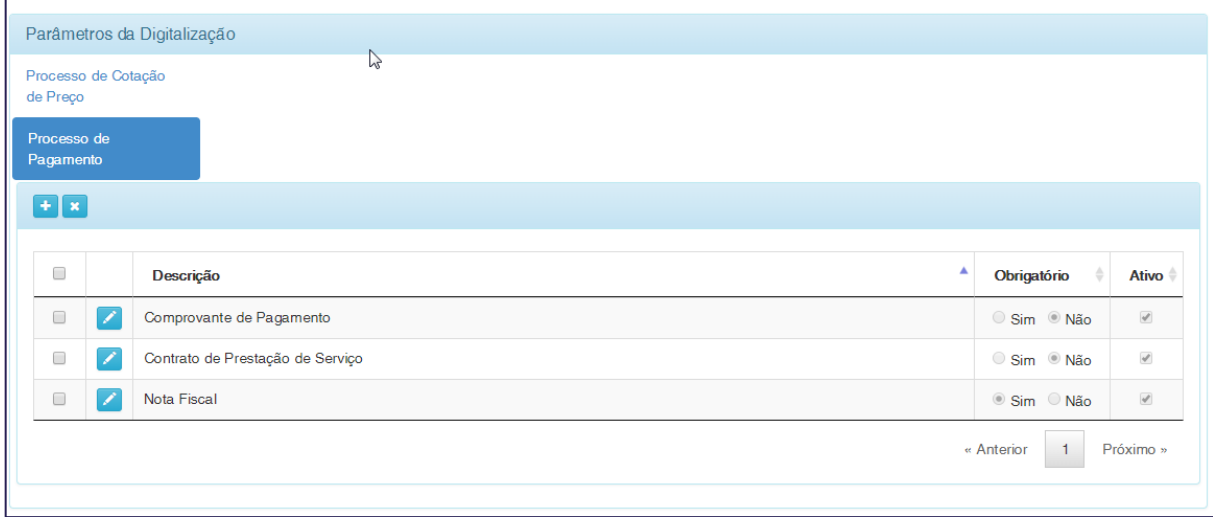

Ao executar o processo de devolução, será obrigatório informar ao menos um item do checklist ou o campo as interiorio informados, será aresentado uma mensagem de alerta ao aproximada de alerta de processo será interrompida justificativa, caso nenhumas dessas opções sejam informados, será aresentado uma mensagem de alerta ao usuário e a execução do processo será interrompida.

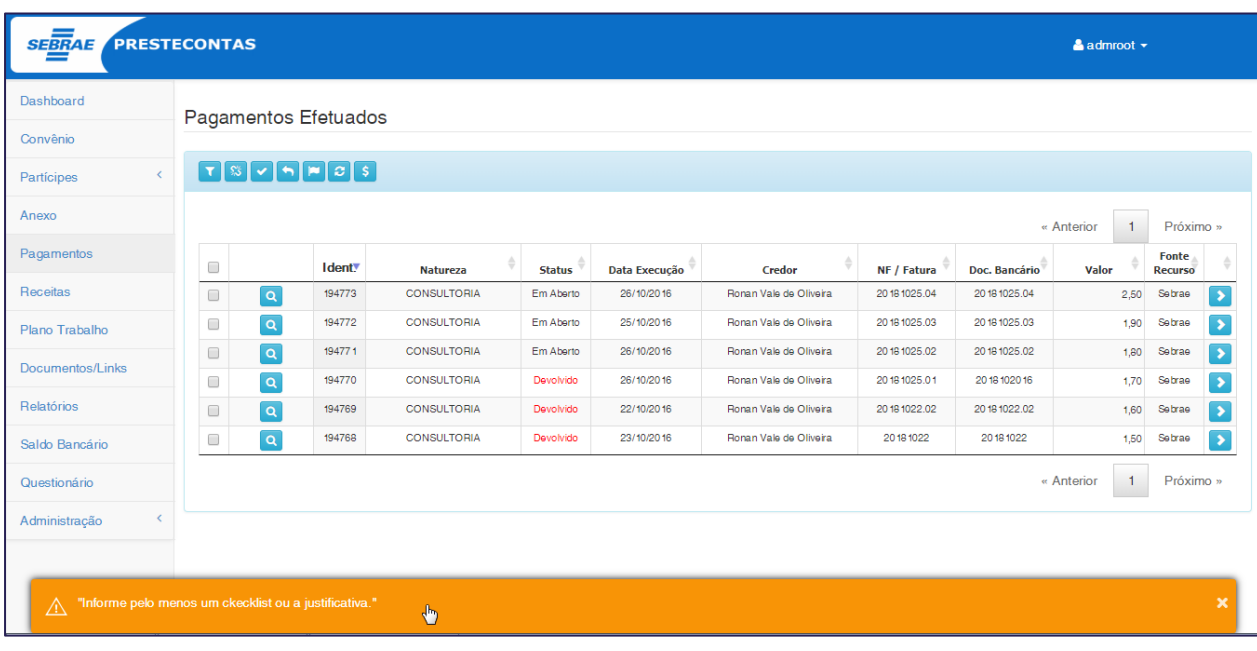

o formato de histórico, onde a qualquer momento tanto o usuário SEBRAE quanto o usuário Participe poderá consultar todos os motivos pelos quais o pagamentos foi devolvido, além de conter o responsável pela devolução e a data que o processo foi executado.

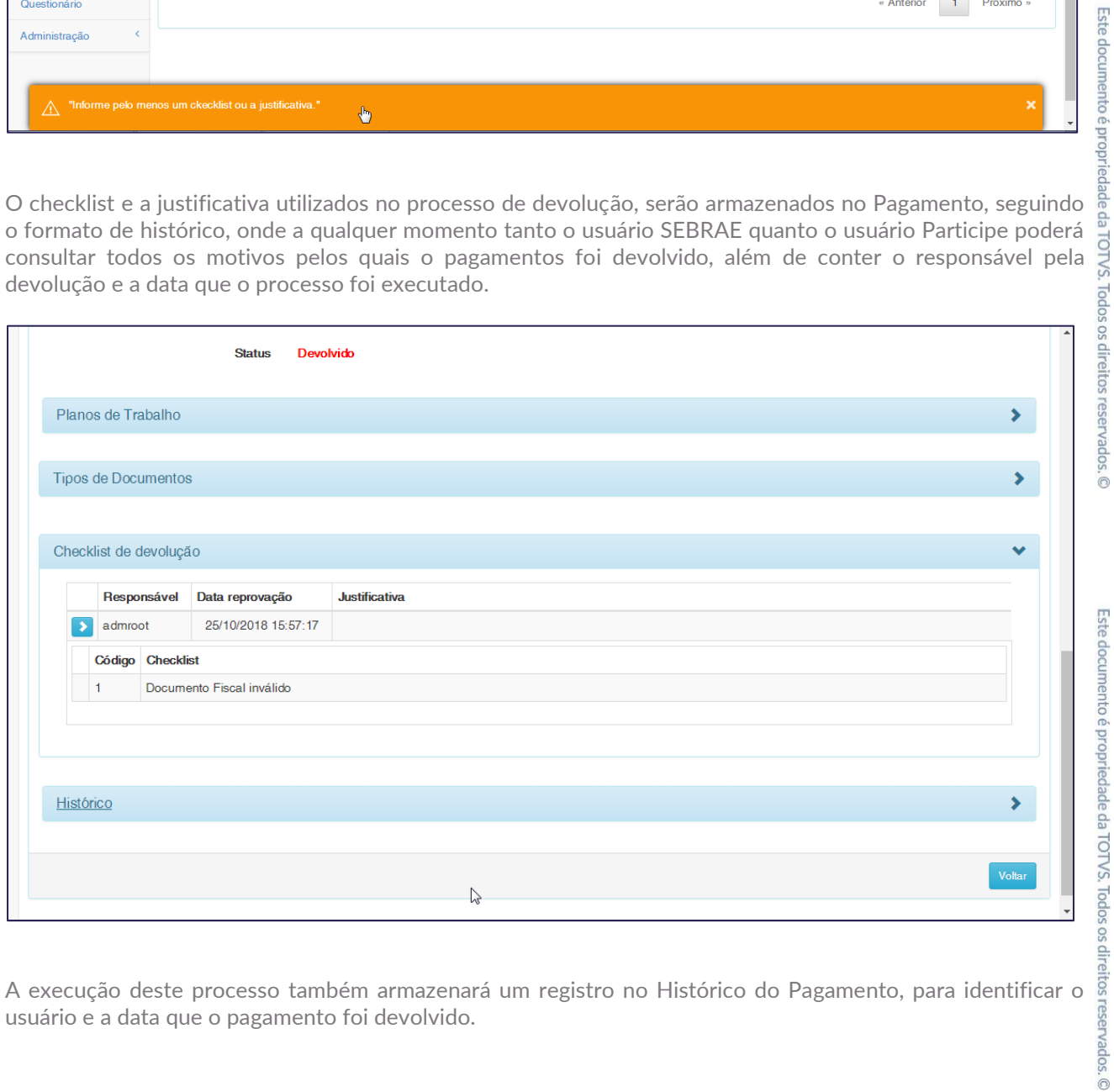

usuário e a data que o pagamento foi devolvido.

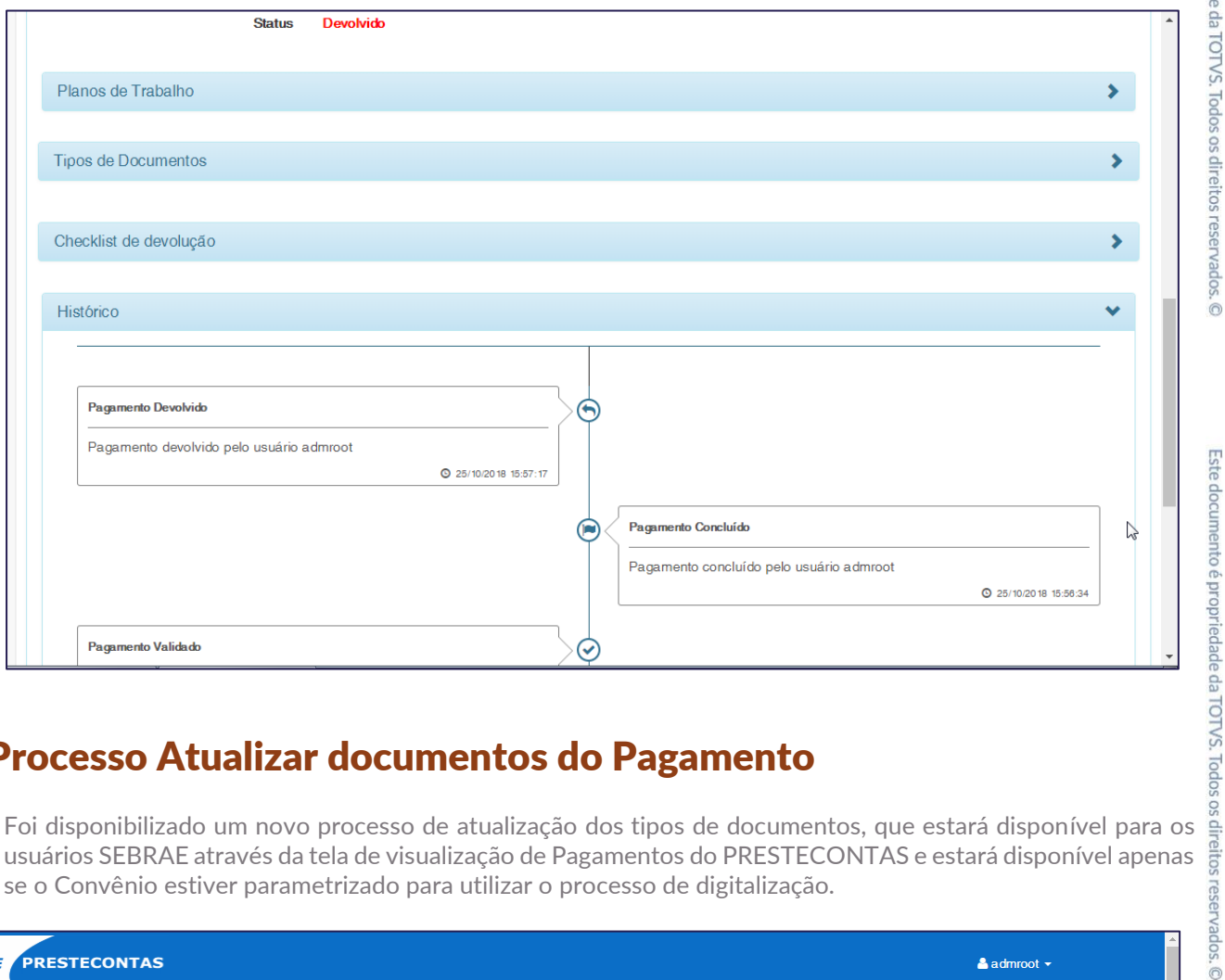

#### <span id="page-6-0"></span>**1.6** Processo Atualizar documentos do Pagamento

usuários SEBRAE através da tela de visualização de Pagamentos do PRESTECONTAS e estará disponível apenas se o Convênio estiver parametrizado para utilizar o processo de digitalização.

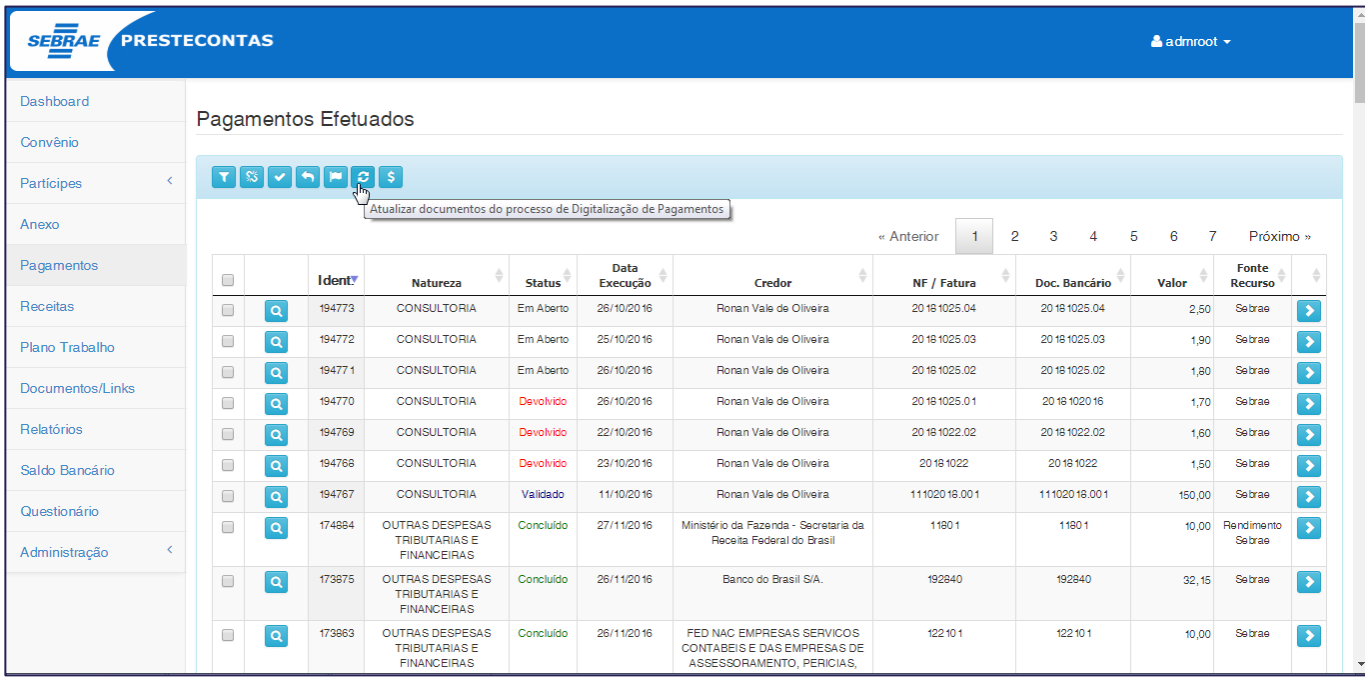

Para executar este processo, será necessário selecionar ao menos um registro.

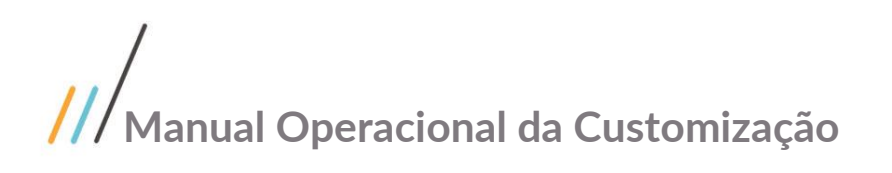

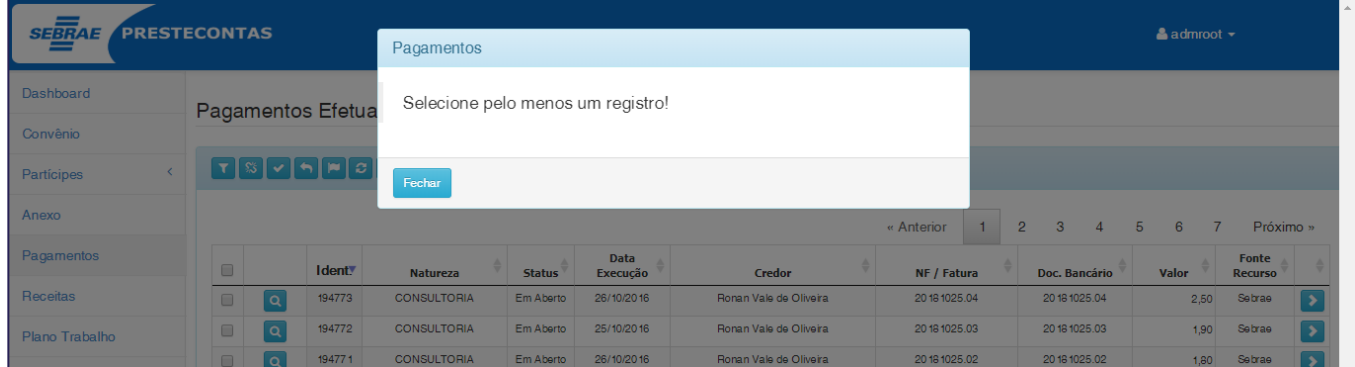

Ao selecionar um ou mais registros de Pagamento e acionar a opção "Atualizar documentos do processo de Digitalização de Pagamentos", será apresentado uma tela questionando ao usuário se deseja executar o processo de atualização.

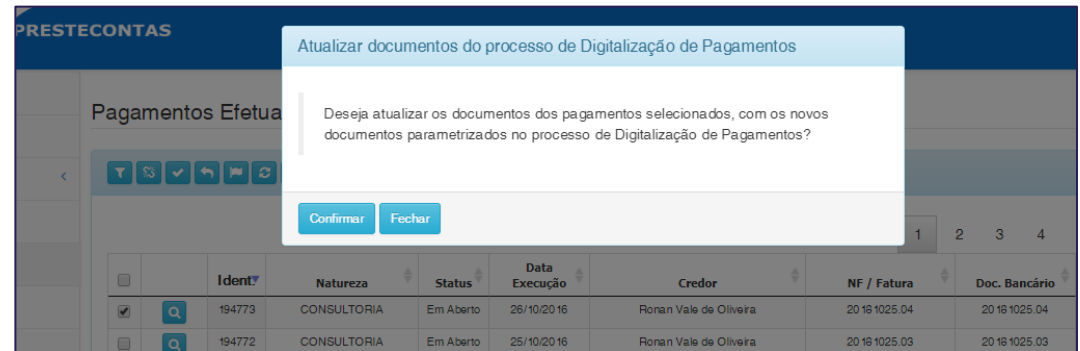

Ao confirmar a execução, a rotina customizada deverá identificar os tipos de documentos ativos, parametrizados para o processo de pagamento, conforme descrito no item "Parâmetros da Digitalização" e que não estão vinculados ao Pagamento, vinculando-os ao mesmo.

A rotina customizada deverá também remover os tipos de documentos do Pagamento que não estão sendo utilizados nos Parâmetros da Digitalização, porém removerá apenas os tipos de documentos que não tenham arquivos anexados.

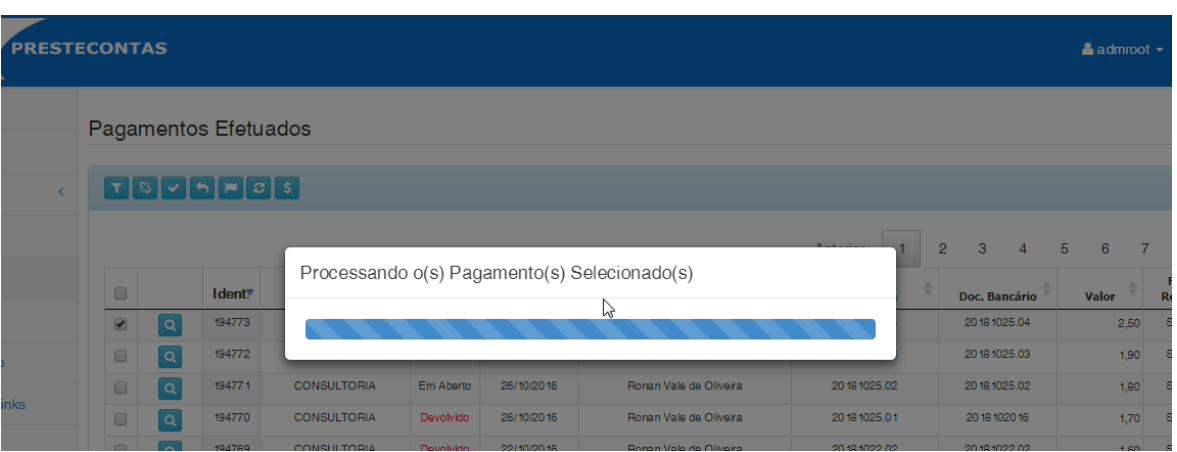

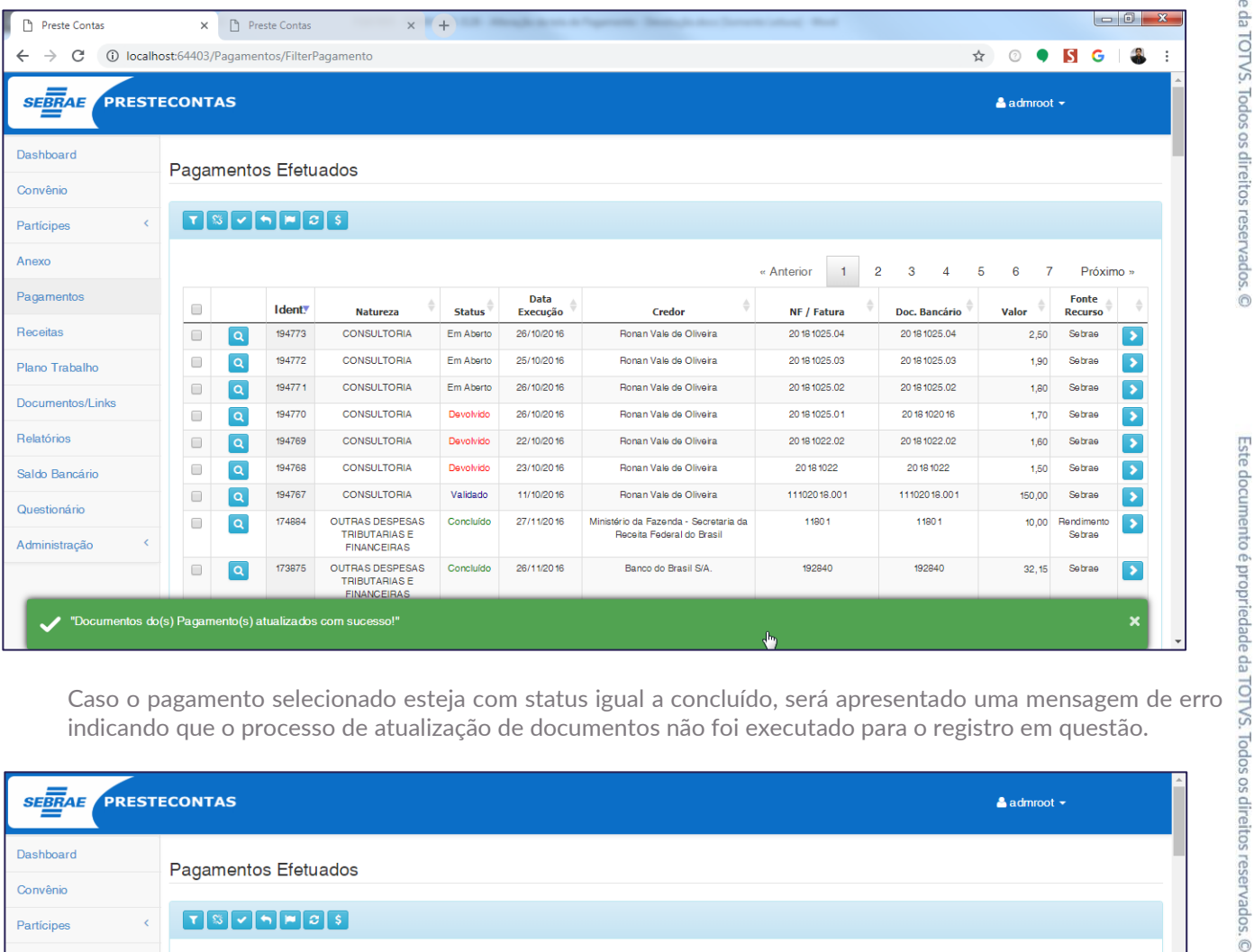

indicando que o processo de atualização de documentos não foi executado para o registro em questão.

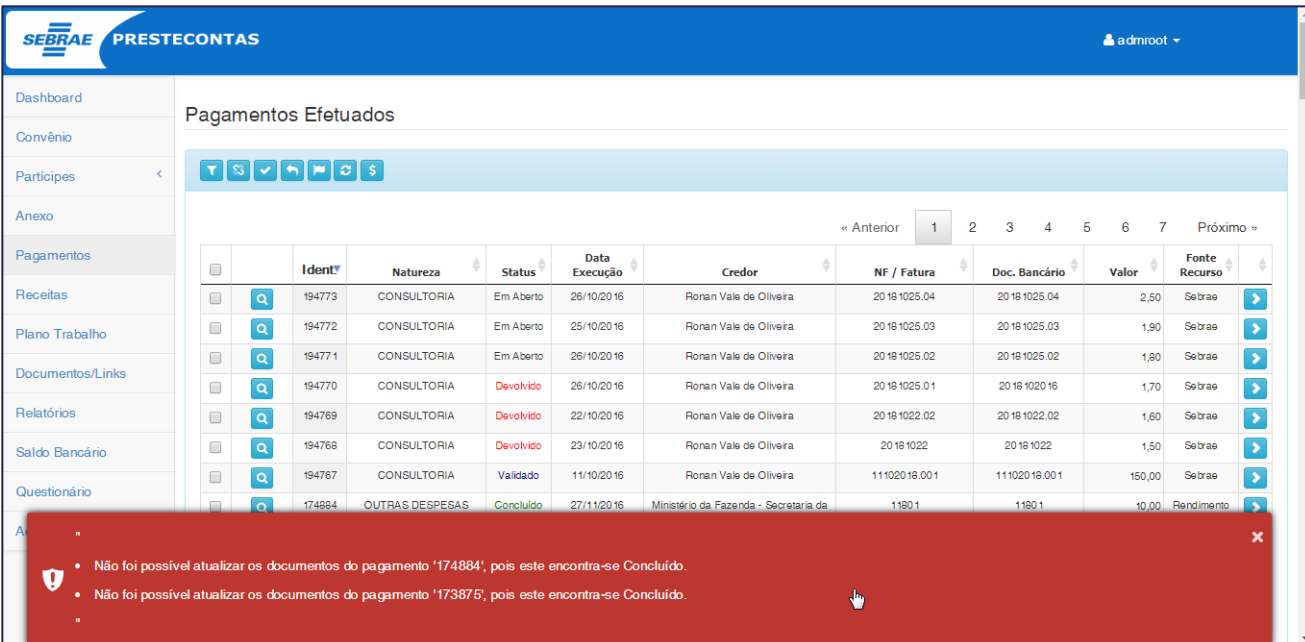

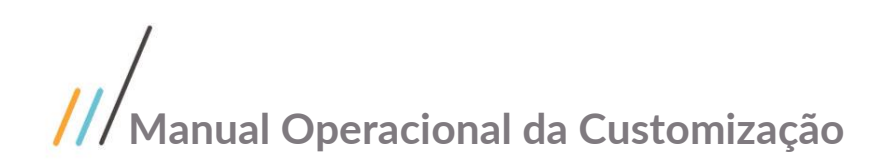

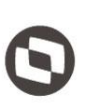

### <span id="page-9-0"></span>**1.7** Histórico de Atualização do Documento

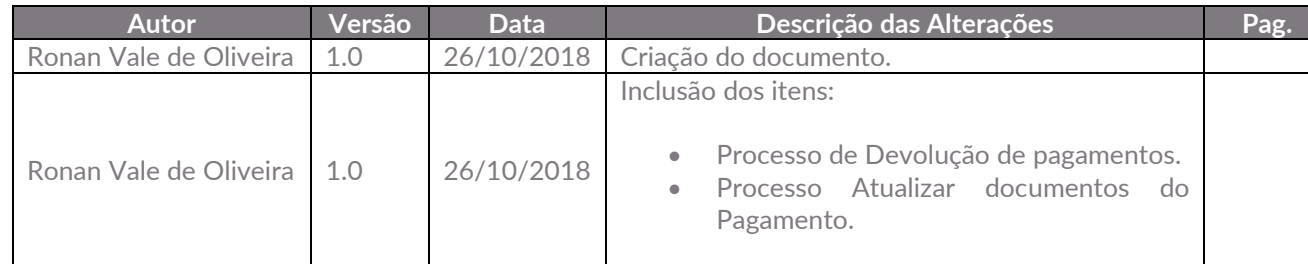

Este documento é propriedade da TOTVS. Todos os direitos reservados. ©